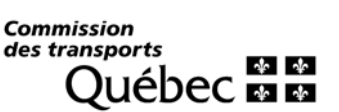

Rapport d'automobiles pour vérification de l'atteinte de la cible

#### **À quoi serviront les données fournies dans ce rapport?**

Les renseignements fournis dans ce rapport permettront de mesurer l'atteinte de la cible d'automobiles à faibles émissions fixée par la Commission. À cet égard, il est essentiel de respecter le format de données ainsi que de vous assurer la conformité de celles-ci, car cela pourrait influencer le résultat d'atteinte de votre cible.

Vous devez apporter une attention particulière aux données des colonnes suivantes :

- − **Indicateur de l'automobile à faibles émission (FAIBLE\_EMISS)** : Ce renseignement permet d'identifier si l'automobile est à faibles émissions ou non. Il est important de bien catégoriser votre modèle d'automobile. Il existe trois différentes catégories d'automobiles à faibles émissions au sens de la Loi :
	- o Automobiles entièrement **électriques**, donc à zéro émission (par exemple : Chevrolet Bolt EV, Hyundai Kona EV, Tesla Model 3, Toyota BZ4X)
	- o Automobiles **hybrides rechargeables**, donc à faibles émissions (par exemple : Toyota Prius Prime, Chrysler Pacifica VHR, Mitsubishi Outlander PHEV)
	- o Automobiles **bénéficiant d'un prolongateur d'autonomie** (par exemple : BMW i3 REX) ou qui sont mus à l'**hydrogène**

Par ailleurs, les automobiles des trois catégories décrites ci-haut (entièrement électriques, hybrides rechargeables, bénéficiant d'un prolongateur d'autonomie ou à l'hydrogène) ont l'obligation d'être munies d'une plaque verte. Par conséquent, **les automobiles munies d'une plaque verte sont des automobiles à faibles émissions.**

À noter que les automobiles **hybrides** dont le principal mode de propulsion est un moteur à essence (par exemple : Ford Fusion Hybrid, Toyota Camry Hybrid et Toyota Prius) **ne sont pas considérées comme étant des automobiles à faibles émissions** au sens de la Loi. Ainsi, elles ne pourront pas contribuer à l'atteinte d'une cible d'automobiles à faibles émissions.

− **Nombre de jours (NB\_JOURS)** : Ce renseignement est nécessaire afin de calculer l'atteinte de votre cible.

- o **Si vous êtes un répartiteur** : il s'agit du nombre de jours au cours de la période où l'automobile a fait partie de votre parc d'automobiles. Par exemple, si une automobile fait partie de votre parc depuis le 1<sup>er</sup> décembre 2022, et que l'échéance de votre cible est le 15 décembre 2022, le nombre de jours sera égal à 15 jours. Si l'automobile a fait partie du parc d'automobiles au cours de toute la période, le nombre de jours sera égal à 365 jours (ou à 366 jours s'il s'agit d'une année bissextile).
- o **Si vous êtes un répondant** : il s'agit du nombre de jours où l'automobile a été inscrite à votre système de transport au cours de la période visée.

## **Qui est visé par le rapport d'automobiles pour vérification de l'atteinte de la cible?**

Le répartiteur enregistré à la Commission et le répondant d'un système de transport autorisé par la Commission sont tous les deux visés par ce rapport.

# **Renseignements à transmettre dans le rapport d'automobiles pour vérification de l'atteinte de la cible**

Votre rapport doit être **conforme au modèle** disponible sur notre site Web au [www.ctq.gouv.qc.ca.](http://www.ctq.gouv.qc.ca/) Pour y accéder, il suffit de sélectionner « Formulaires » dans le bandeau et de cliquer sur la rubrique « Transport rémunéré de personnes par automobile ». Ensuite, télécharger le fichier *CTQ-385 - Modèle pour le rapport d'automobiles pour vérification de l'atteinte de la cible* en cliquant sur l'hyperlien avec le bouton droit de la souris et en sélectionnant « Enregistrer le lien sous ».

Vous y trouverez également le présent guide qui vous renseigne sur le format des données à transmettre.

# **Aperçu du modèle du rapport d'automobiles pour vérification de l'atteinte de la cible**

## **Exemple d'un rapport rempli pour un parc de trois automobiles**

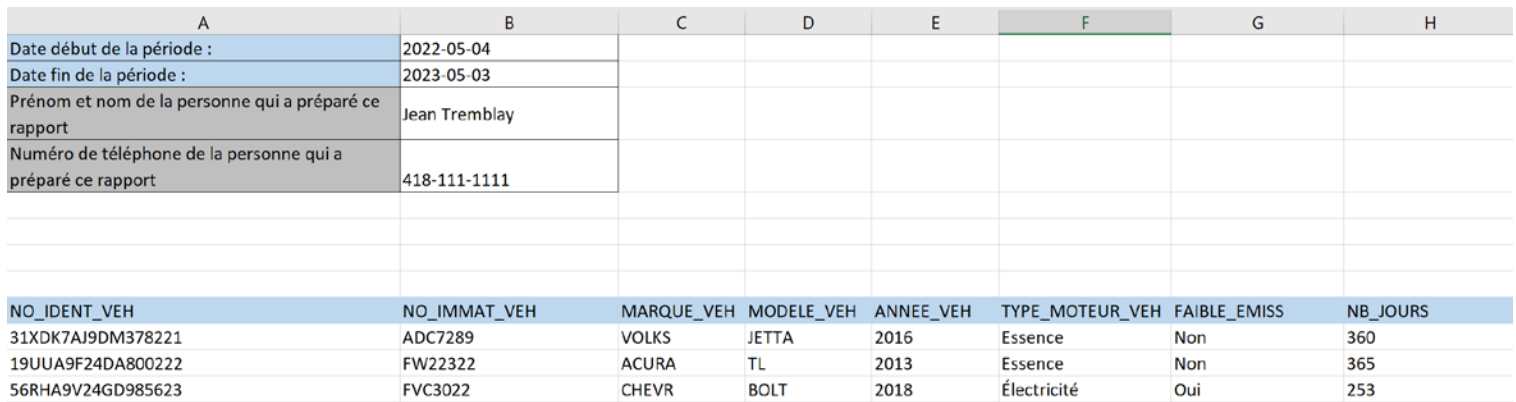

### **Description détaillée des champs du rapport**

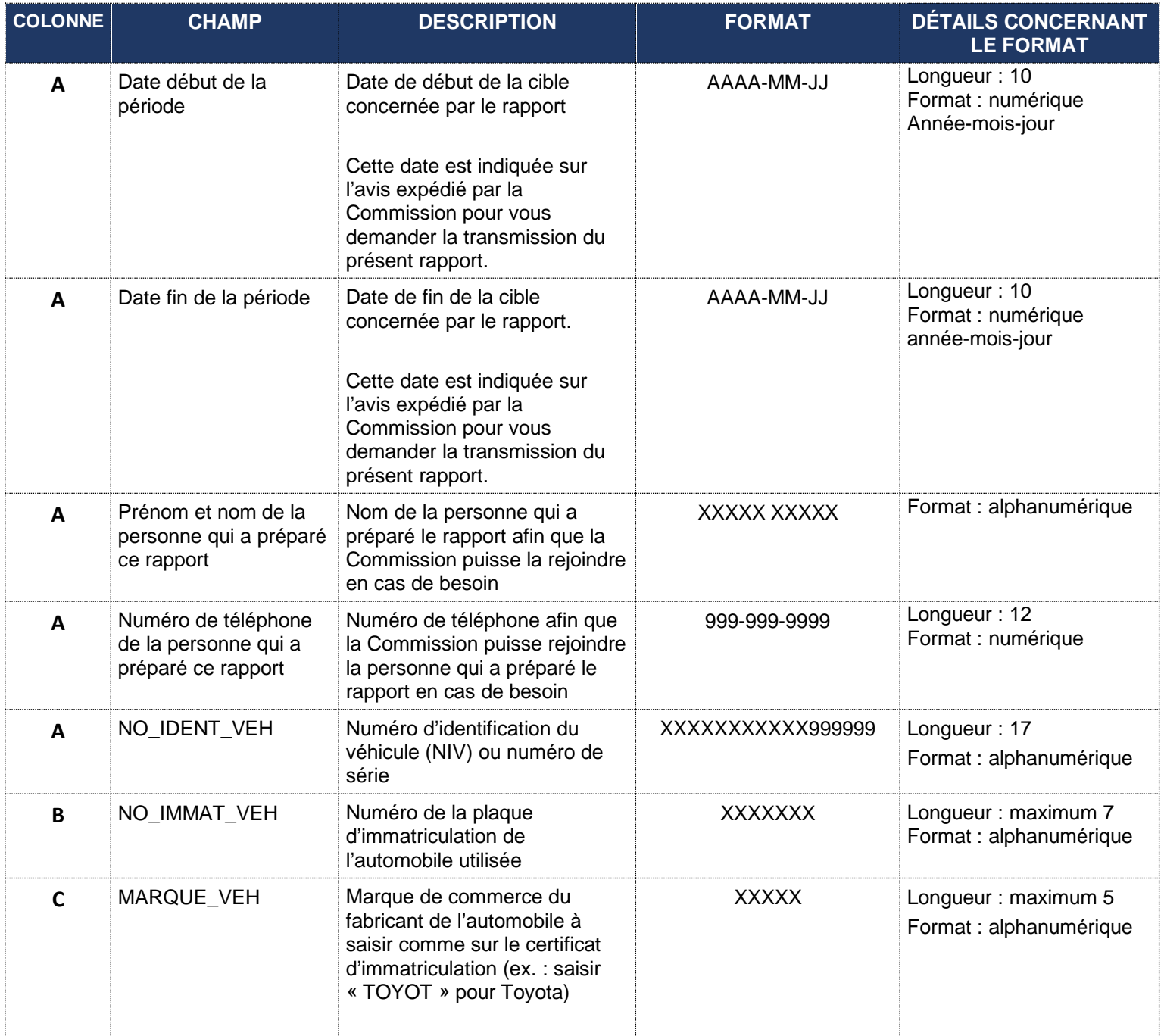

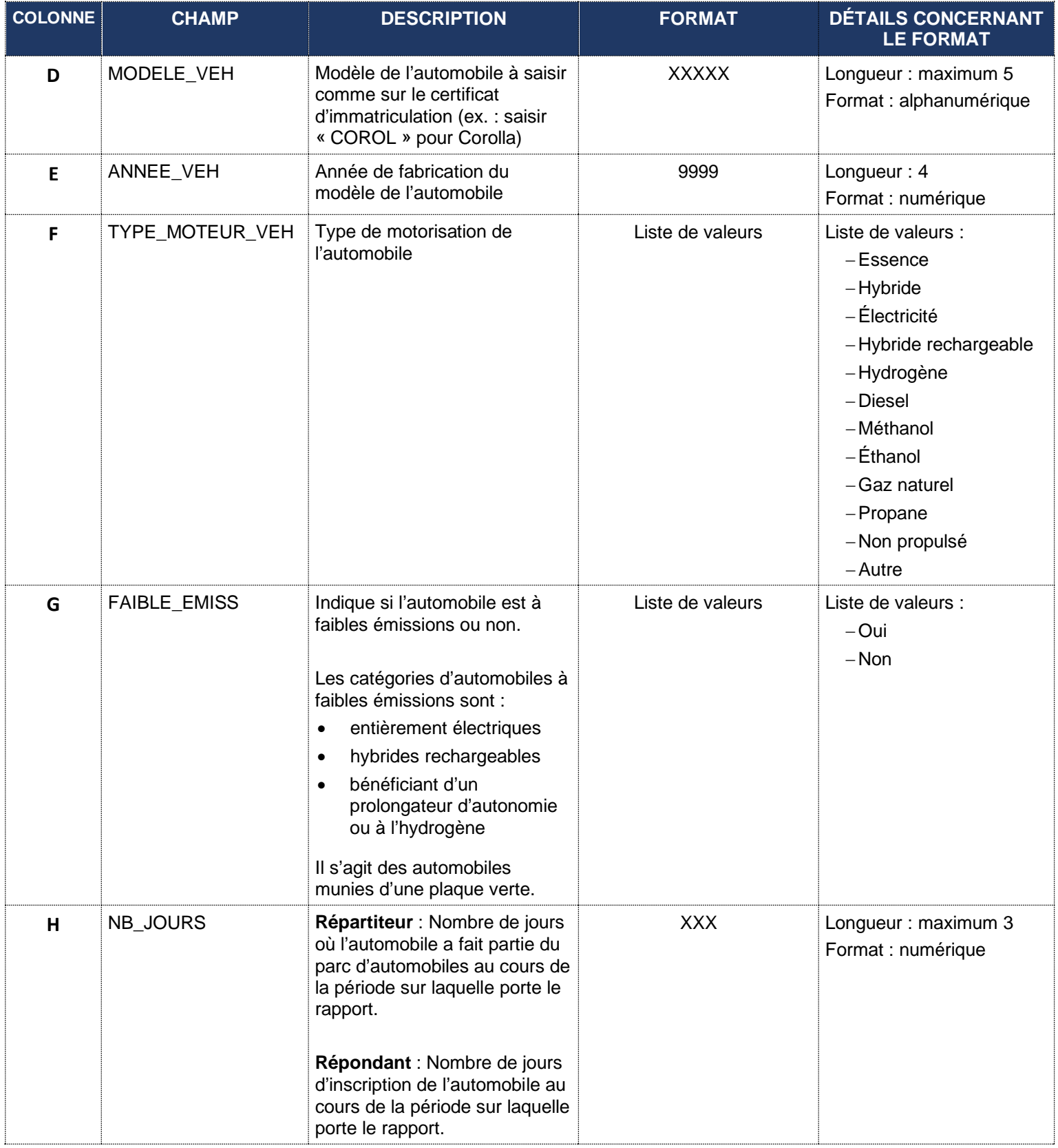

# **Comment remplir le rapport si je n'ai pas le logiciel Excel?**

Vous pouvez télécharger le logiciel [Libre Office.](https://fr.libreoffice.org/discover/calc/) Il s'agit d'une alternative gratuite à la suite Office de Microsoft qui inclut Excel.

**Attention** : Une fois votre rapport rempli, il est important de sélectionner le bon format de fichier pour l'enregistrement :

- − Cliquer sur le menu « Fichier » et sélectionner « Enregistrer sous… ».
- − Sélectionner le répertoire pour l'enregistrement du fichier et appuyer sur le bouton « Enregistrer ».
- − Appuyer sur le bouton « **Utiliser le format Excel 2007-365** » dans la fenêtre suivante :

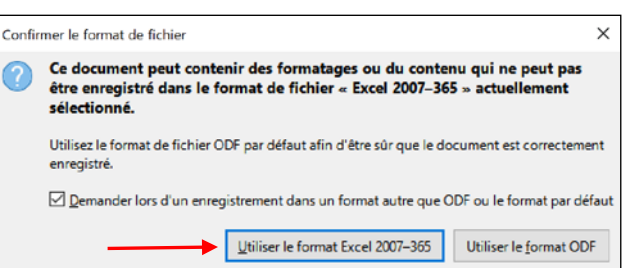

### **Comment transmettre le rapport d'automobiles pour vérification de l'atteinte de la cible?**

Vous devez transmettre votre rapport avant la date limite mentionnée dans l'avis de courtoisie transmis par la Commission cinq jours avant la date d'échéance de votre cible. Ce rapport doit contenir les renseignements demandés dans le modèle *CTQ385 – Modèle pour le rapport d'automobiles pour vérification de l'atteinte de la cible*.

À défaut de le faire, la Commission analysera votre dossier et mettra en œuvre les sanctions prévues par la Loi.

Votre rapport doit être transmis **obligatoirement par l'entremise de notre service en ligne** de la façon suivante :

- Accéder au site Web de la Commission au [www.ctq.gouv.qc.ca.](https://www.ctq.gouv.qc.ca/)
- Sélectionner « **Services en ligne** » dans le bandeau et ensuite cliquer sur la transaction « [Transmission du](https://www.pes.ctq.gouv.qc.ca/pes2/mvc/automobiles)  [rapport d'automobiles pour vérification de l'atteinte de la cible](https://www.pes.ctq.gouv.qc.ca/pes2/mvc/automobiles) ».
- Inscrire votre **identifiant** ainsi que votre **code d'accès** affichés au début de l'avis de courtoisie transmis par la Commission et appuyer sur le bouton « **Accéder** ».
- Cliquer sur le bouton « **Choisir un fichier** » afin de sélectionner le rapport rempli sauvegardé sur votre poste de travail et appuyer sur le bouton « **Joindre** ». À noter que seulement les extensions « xls » et « xlsx » sont acceptées.
- Cliquer sur l'hyperlien « **Visualiser le document** » situé à la suite du document joint à la section « Liste des documents à transmettre ». Cela affiche un panorama permettant de visualiser le document joint afin de vous assurer de son exactitude. S'il y a une erreur, il suffit de retirer le document en le cochant et en appuyant sur le bouton « Retirer de la liste ».
- Cocher la case « **Je confirme avoir visualisé et vérifié le(s) document(s) joint(s)** » et appuyer sur le bouton « **Transmettre** ». Cela transmet le rapport à la Commission pour vérification de l'atteinte de la cible d'automobiles à faibles émissions.

#### **Comment l'atteinte de ma cible sera-t-elle calculée?**

L'atteinte de votre cible sera calculée à partir des renseignements sur les automobiles abonnées à votre service de répartition ou inscrites à votre système de transport que vous allez déclarer annuellement à la Commission. Plus spécifiquement, pour la période de 12 mois sur laquelle porte le rapport, le calcul sera réalisé de la façon suivante :

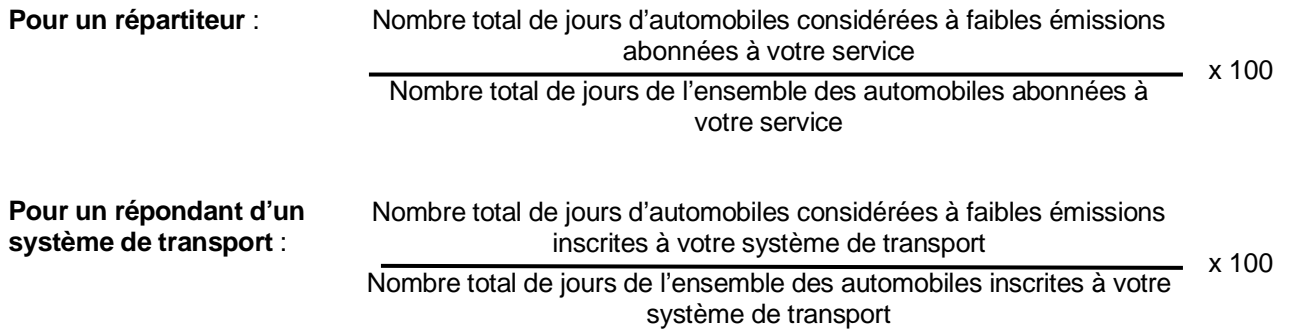

Votre cible est atteinte si le résultat obtenu est plus grand ou égal à la cible fixée par la Commission. Dans la situation qu'il manque moins d'une automobile pour atteindre votre cible, la Commission considère que celle-ci est atteinte même si le résultat obtenu est inférieur à la cible fixée. Un exemple de calcul est disponible dans la foire aux questions -[Transport rémunéré de personnes par automobiles](https://www.ctq.gouv.qc.ca/foire-aux-questions/transport-remunere-de-personnes-par-automobile/) du site Web de la Commission.

Pour tout renseignement additionnel, nous vous invitons à communiquer avec notre Service à la clientèle :

- Par le Web : [www.ctq.gouv.qc.ca](https://www.ctq.gouv.qc.ca/)
- Par téléphone : Région de Montréal : 514 873-6424 Ailleurs : 1 888 461-2433